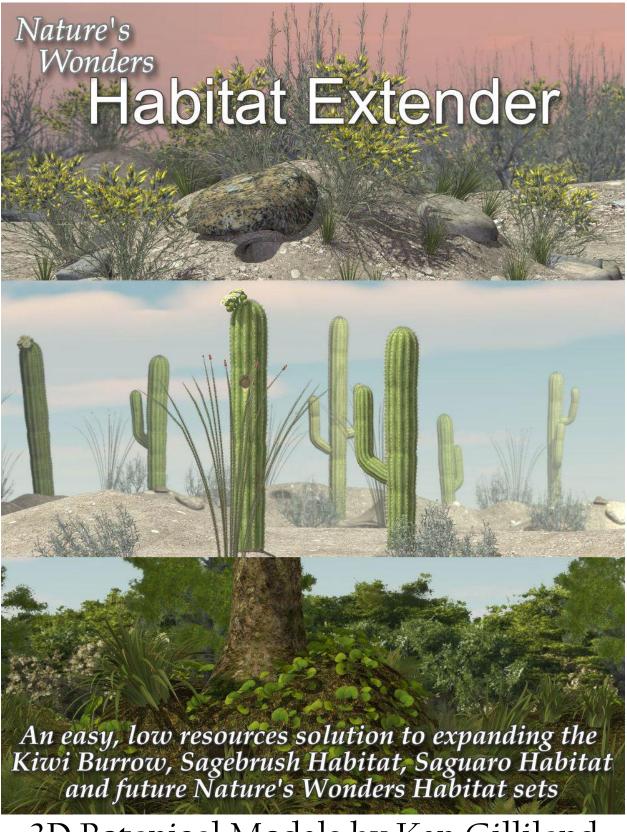

3D Botanical Models by Ken Gilliland

# **Habitat Extender**

### Contents

| Introduction                           | 3 |  |
|----------------------------------------|---|--|
| Horticultural techniques in Poser      | 3 |  |
| Horticultural techniques in DAZ Studio | 4 |  |
| Special Thanks                         | 5 |  |

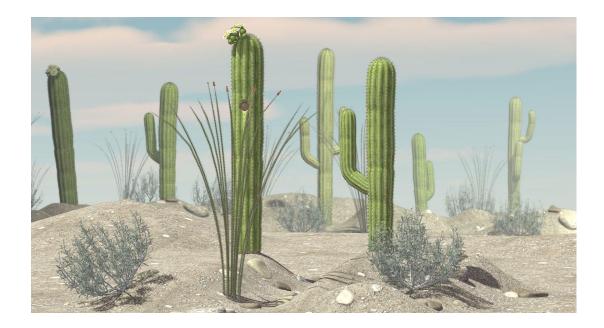

Copyrighted 2017 by Ken Gilliland <u>songbirdremix.com</u> Opinions expressed on this booklet are solely that of the author, Ken Gilliland.

## Introduction

The Habitat Extender is designed to expand many of the existing and future Nature's Wonders Habitat sets with a minimum of memory usage and greater ease of use. There are two parts to the set; the actual extender piece and a separate skydome.

As with the Habitat sets, the Extender supports Poser's Firefly/Superfly and DAZ Studio 3Delight/Iray renderers. As of the writing of this manual, the Habitat Extender supports the <u>Kiwi Burrow</u>, the <u>Sagebrush Habitat</u> and the <u>Saguaro Habitat</u>. This support will continue in future and perhaps some existing older sets in add-ons.

## **Using the Habitat Extender**

Think of the Habitat Extender as an open ended cylinder. There are three material areas; Ground, DioramaFront and DioramaRear. The reason for the cylinder diorama walls having two material parts, front and back, is so that you can turn off the front to allow bigger camera angles. The Skydome prop can be loaded separately and used with the Extender or you can use your favorite Skydome, background image or HDRI Map.

The Skydome prop is not included in the Daz Studio Iray version since the Iray renderer has a built-in Skydome. You can however, use the Habitat Extender skydome textures with the Iray skydome. The textures are found in the "Runtime : Textures : Notung : Pond" folder and can be loaded by selecting the Iray environment section in the Render Settings tab.

The included three habitat materials and a "make invisible" DioramaFront material are in the Material section of the set.

#### Horticultural techniques in Poser

1. Get the planting area ready by installing the product in Poser.

2. Load Poser and go to the Props Library. Locate the "Nature's Wonders/Flora/Habitat Extender" folder and open it. Select the renderer folder (Firefly or Superfly) that you want to use.

Select the "Habitat Extender" prop by clicking the icon. If desired, also load the Skydome prop.
 Go to the Materials Library. Locate the "Nature's Wonders/Flora/Habitat Extender" folder and open it.

5. Choose the Habitat material that you want and apply it to the Habitat Extender prop. If you've loaded the skydome prop, go to the skydome subfolder and select the sky material you want, as well.6. If you want to remove the front Diorama wall, apply the "! Hide Front" material. If you want the wall back, simply reapply the habitat material.

7. Go back to the Props library and load the Habitat that corresponds to the Habitat Extender that you selected. Adjust the Habitat base to your liking by using the trans dials, and/or yrotate.
8. Tailor the "Habitat Extender" prop by using the three morphs included: 1- Ground Terrain which raises areas of the ground; 2- Lower Diorama to lower the outer edges of the ground terrain; 3- Extend Diorama to increase the height of the Diorama wall , and then add in standalone plants from the corresponding set to complete your scene.

#### Horticultural techniques in DAZ Studio

1. Get the planting area ready by installing the product in DAZ Studio.

2. Load DAZ Studio and go to the Environments folder. Locate the "Nature's Wonders/Flora/Habitat Extender" folder and open it.

3. Select the "Habitat Extender" prop by clicking the icon. If desired, also load the Skydome prop.

4. Select the renderer subfolder (3Delight Material or Iray Material) that you want to use.

5. Choose the Habitat material you want and apply it to the Habitat Extender prop. If you've loaded the skydome prop, go to the skydome materials subfolder and select the sky material you want, as well.

6. If you want to remove the front Diorama wall, apply the "! Hide Front" material. If you want the wall back, simply reapply the habitat material.

7. Go back to the Environments/Nature's Wonders folder and load the Habitat that corresponds to the Habitat Extender that you selected. Adjust the Habitat base (ytrans, yrotate) to your liking.

8. Tailor the "Habitat Extender" prop by using the three morphs included: 1- Ground Terrain which raises areas of the ground; 2- Lower Diorama to lower the outer edges of the ground terrain; 3- Extend Diorama to increase the height of the Diorama wall, and then add in standalone plants from the corresponding set to complete your scene.

## **Special Thanks to...**

....my beta tester, FlintHawk.

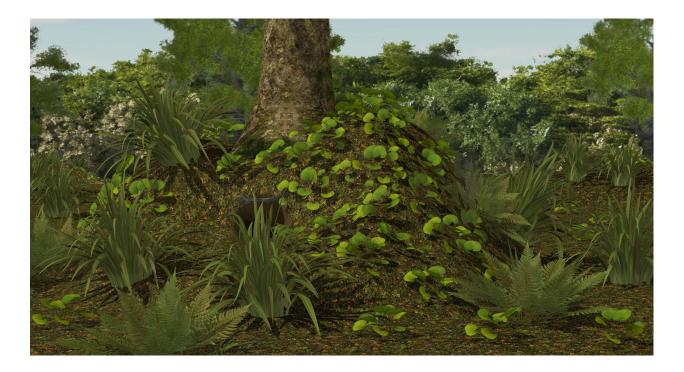

#### **Sets currently supported by the Habitat Extender:**

Nature's Wonders Kiwi Burrow (updated February 2017)

Nature's Wonders Sagebrush Habitat

Nature's Wonders Saguaro Habitat

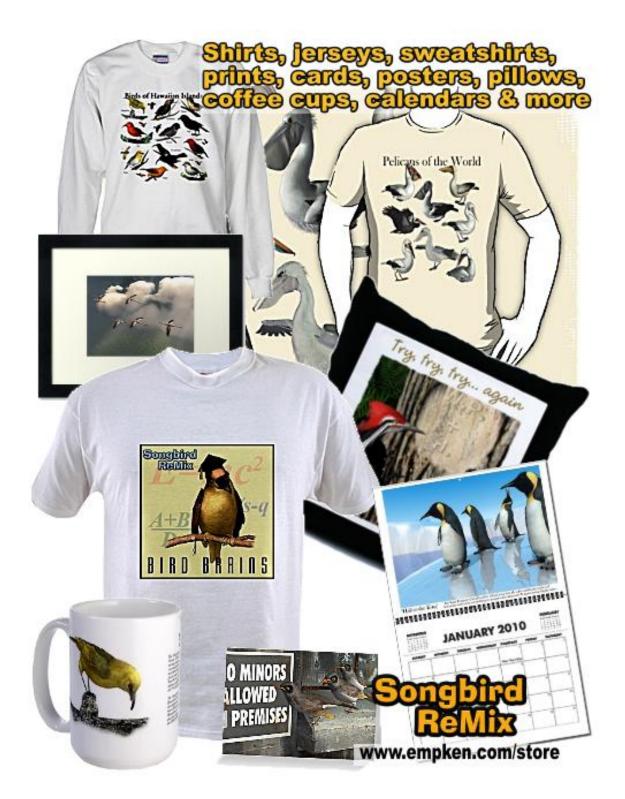